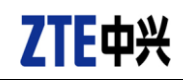

## **Spro 2 LTE SD** 卡升级指导

一.升级前信息备份和注意事项:

- 1. 升级工具文件:
	- 下载与手机型号("设置"标签页——系统——系统——关于设备——型 号)匹配的升级包文件 update.zip(如下载下来的压缩包非此升级包文 件,需要解压出里面的 update.zip 文件)。
	- Micro SD 卡, 大小建议在 1G 以上。
- 2. 使用 91 助手、豌豆荚等第三方 PC 侧工具将手机中的数据信息和应用程序进 行备份。

注:为了保证数据备份的可靠性,可以对用户数据使用多种方法进行备份,或备 份后验证备份数据的可靠性。

- 3. 确认 SD 卡根目录下拷贝的"update.zip"升级包是否与待升级机型一致,请 勿修改升级包的文件名和扩展名;
- 4. 确认电池电量是否充足(不低于 20%),若电池电量不足请先将手机充电,直 到电量充足,建议不要一边充电一边执行 SD 卡升级操作,以避免造成数据 丢失和升级失败。
- 5. 升级过程中,请勿在手机上再做其他操作,请勿强行关机,以免造成升级失 败。
- 二. SD 卡升级操作步骤:
- 1. 从技术支持网站下载对应机型的 SD 卡升级包,并解压文件释放出里面的 update.zip 文件, 将 update.zip 放在 SD 卡根目录下(文件名必须为 update.zip), 如图  $2-1$  所示:

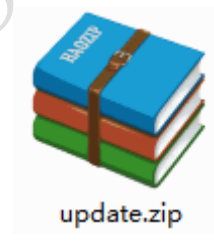

图 2-1

2. 打开"文件管理器", 切换进入"SD卡"目录下查看升级包 update.zip 文件 是否正常,如图 2-2 所示:

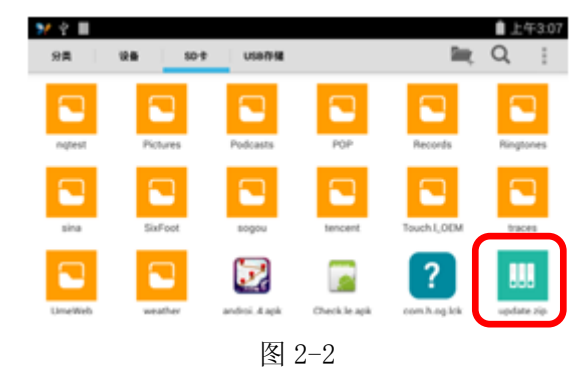

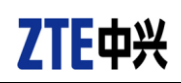

- 3. 关机。
- 4. 手机在关机状态下,长按音量上键和开机键,振动一次后即放开按键,进入 recovery 模式,此界面下音量键为菜单选择键,电源键为确认键,如图 1 所 示:

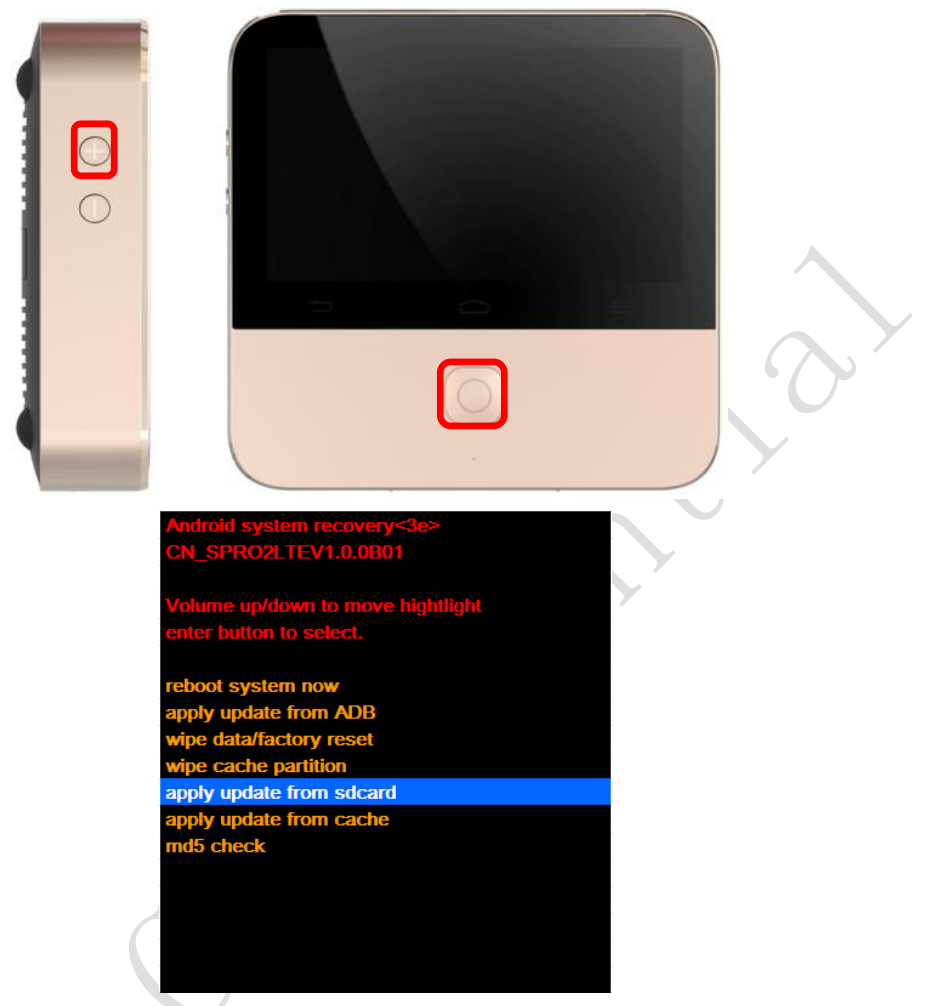

图1

2. 按音量下键选择"apply update from sdcard"选项,按开机键确认,进入到 SD卡目录下, 如图2所示:

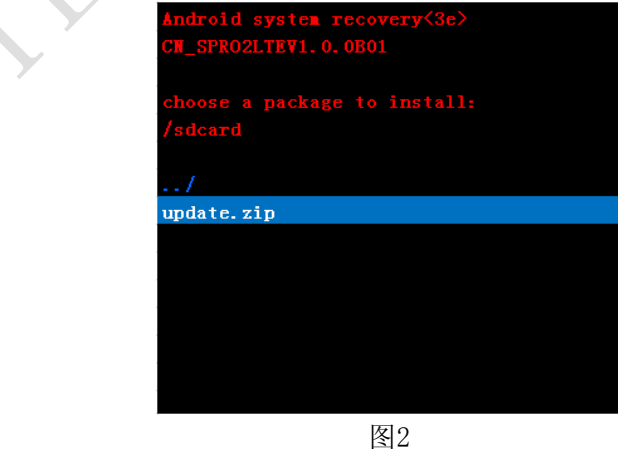

3. 按音量下键选择"update.zip"升级包,按开机键确认,手机开始升级,如 图 3 所示:

<以上所有信息均为中兴通讯股份有限公司所有,不得外传> All Rights reserved, No Spreading abroad without Permission of ZTE

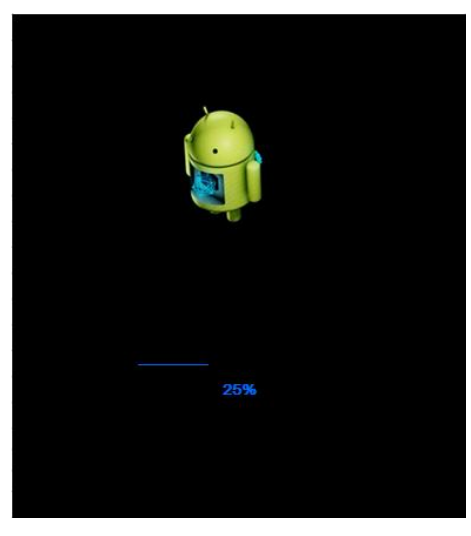

图3

4. 约2分钟手机完成升级,在升级完成界面选择"reboot system now"选项, 按开机键确认,手机自动重启,正常开机后,建议先手动恢复出厂设置("设 置"标签页——系统——系统——恢复出厂设置),以增强升级后的系统稳定 性,然后手机就可以使用了,至此升级全部完成,如图4所示:

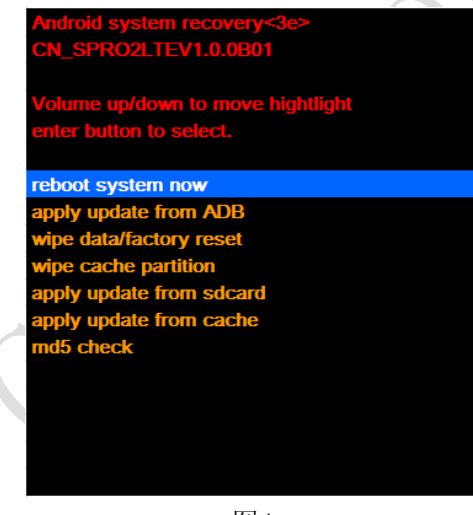

图4

三. 升级完成后备份信息恢复(升级前已做过备份)

 如果升级前您已经使用第三方工具将 Spro 2 LTE 中的数据和应用进行了备 份,那么此时可以将备份的数据和应用进行恢复。